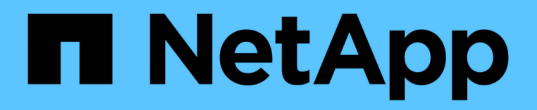

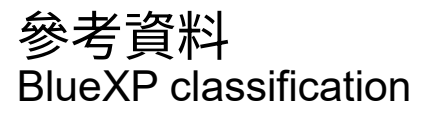

NetApp April 03, 2024

This PDF was generated from https://docs.netapp.com/zh-tw/bluexp-classification/reference-instancetypes.html on April 03, 2024. Always check docs.netapp.com for the latest.

# 目錄

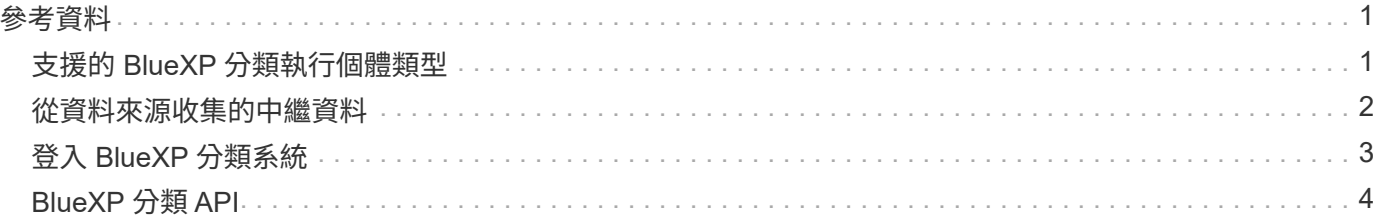

# <span id="page-2-1"></span><span id="page-2-0"></span>支援的 **BlueXP** 分類執行個體類型

BlueXP 分類軟體必須在符合特定作業系統需求、 RAM 需求、軟體需求等的主機上執行。 在雲端部署 BlueXP 分類時、建議您使用具有「大」特性的系統、以獲得完整功能。

您可以在 CPU 較少、 RAM 較少的系統上部署 BlueXP 分類、但使用這些功能較不強大的系統時會有一些限 制。 ["](https://docs.netapp.com/zh-tw/bluexp-classification/concept-cloud-compliance.html#using-a-smaller-instance-type)[瞭解這些限制](https://docs.netapp.com/zh-tw/bluexp-classification/concept-cloud-compliance.html#using-a-smaller-instance-type)["](https://docs.netapp.com/zh-tw/bluexp-classification/concept-cloud-compliance.html#using-a-smaller-instance-type)。

在下表中、如果標記為「預設」的系統在您安裝 BlueXP 分類的地區無法使用、則表格中的下一個系統將會部 署。

## **AWS** 執行個體類型

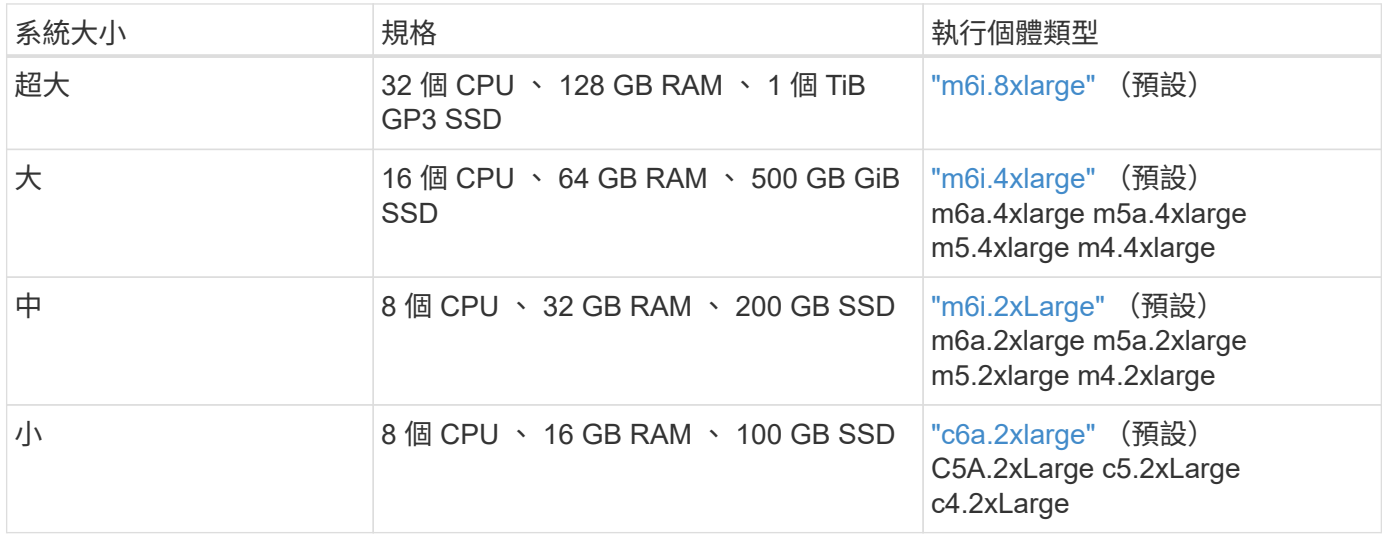

### **Azure** 執行個體類型

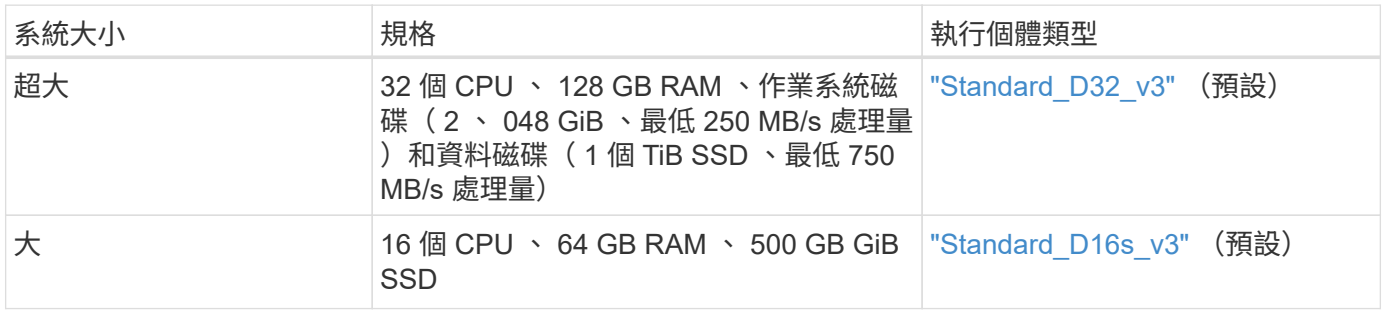

# **GCP** 執行個體類型

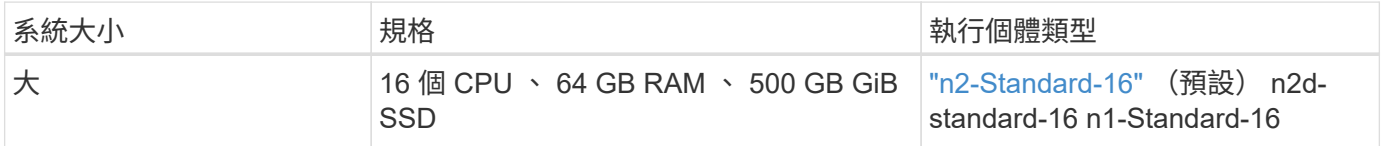

# <span id="page-3-0"></span>從資料來源收集的中繼資料

BlueXP 分類在對資料來源和工作環境中的資料執行分類掃描時、會收集某些中繼資 料。BlueXP 分類可存取我們需要分類資料的大部分中繼資料、但有些來源無法存取我們需 要的資料。

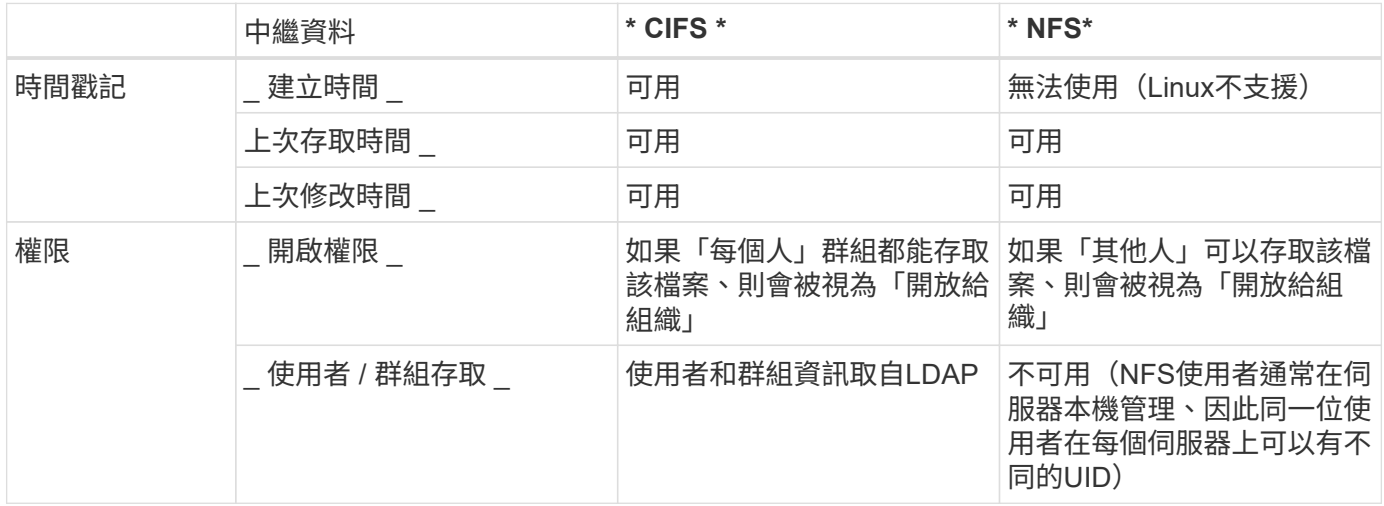

• BlueXP 分類不會從下列資料來源擷取「上次存取時間」: SharePoint Online 、 SharePoint 內部部署( SharePoint Server )、 OneDrive 、 Google Drive 和 Amazon S3 、以及資料 庫。

• 較舊版本的 Windows 作業系統(例如 Windows 7 和 Windows 8 )預設會停用「上次存取時 間」屬性的集合、因為它可能會影響系統效能。如果未收集此屬性、則以「上次存取時間」 為基礎的 BlueXP 分類分析將受到影響。如果需要、您可以在這些舊版 Windows 系統上啟用 上次存取時間的集合。

### 上次存取時間時間戳記

 $\bigcirc$ 

當 BlueXP 分類從檔案共用區擷取資料時、作業系統會將其視為存取資料、並相應地變更「上次存取時間」。掃 描後、 BlueXP 分類會嘗試將上次存取時間還原為原始時間戳記。如果 BlueXP 分類在 CIFS 中沒有寫入屬性權 限、或在 NFS 中寫入權限、系統就無法將上次存取時間還原為原始時間戳記。使用 SnapLock 設定的 ONTAP Volume 具有唯讀權限、也無法將上次存取時間還原為原始時間戳記。

根據預設、如果 BlueXP 分類沒有這些權限、系統將不會掃描您磁碟區中的這些檔案、因為 BlueXP 分類無法 將「上次存取時間」還原為原始時間戳記。不過、如果您不介意上次存取時間是否重設為檔案中的原始時間、您 可以按一下「組態」頁面底部的 \* 掃描(當缺少「寫入屬性」權限時) \* 開關、以便 BlueXP 分類能夠掃描磁碟 區、而不受權限限制。

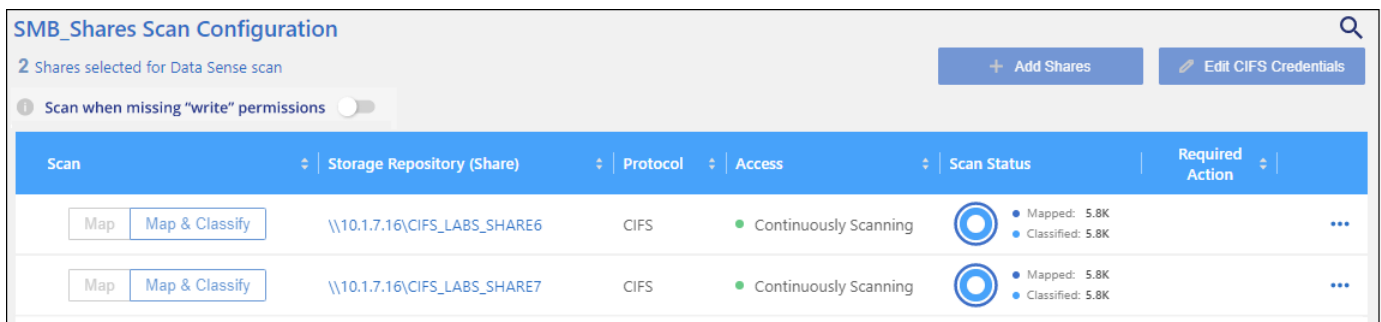

此功能適用於內部部署ONTAP 的不間斷支援、Cloud Volumes ONTAP 例如:支援Azure NetApp Files 功能的 內部系統、支援功能、支援功能、支援ONTAP 功能、以及非NetApp檔案共享。

請注意、「調查」頁面中有一個稱為「掃描分析事件」的篩選器、可讓您顯示未分類的檔案、因為 BlueXP 分類 無法還原上次存取的時間、 或者、即使 BlueXP 分類也無法還原上次存取時間、但仍被分類的檔案。

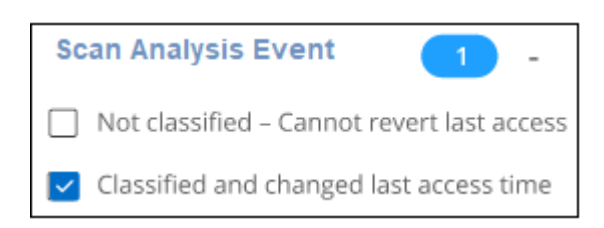

#### 篩選選項包括:

- 「未分類-無法回復上次存取時間」-這會顯示由於遺失寫入權限而未分類的檔案。
- 「上次存取時間已分類並已更新」 這會顯示已分類的檔案、而 BlueXP 分類無法將上次存取時間重設回原 始日期。此篩選器僅適用於您在上遺失「寫入屬性」權限\*時、開啟\*「掃描」的環境。

如有需要、您可以將這些結果匯出至報告、以便查看哪些檔案因為權限而被掃描或未被掃描。 ["](https://docs.netapp.com/us-en/bluexp-classification/task-investigate-data.html#data-investigation-report)[深](https://docs.netapp.com/us-en/bluexp-classification/task-investigate-data.html#data-investigation-report)[入瞭解資料](https://docs.netapp.com/us-en/bluexp-classification/task-investigate-data.html#data-investigation-report)[調](https://docs.netapp.com/us-en/bluexp-classification/task-investigate-data.html#data-investigation-report) [查報告](https://docs.netapp.com/us-en/bluexp-classification/task-investigate-data.html#data-investigation-report)["](https://docs.netapp.com/us-en/bluexp-classification/task-investigate-data.html#data-investigation-report)。

# <span id="page-4-0"></span>登入 **BlueXP** 分類系統

有時候您可能需要登入 BlueXP 分類系統、以便存取記錄檔或編輯組態檔。

當 BlueXP 分類安裝在內部部署的 Linux 機器上、或部署在雲端的 Linux 機器上時、您可以直接存取組態檔案和 指令碼。

當 BlueXP 分類部署在雲端時、您需要 SSH 至 BlueXP 分類執行個體。您可以輸入使用者和密碼、或使用您在 安裝BlueXP Connector期間提供的SSH金鑰來SSH到系統。SSH命令是:

ssh -i <path to the ssh key> <machine user>@<datasense\_ip>

- \* <path\_to\_the\_ssh驗證金鑰>= ssh驗證金鑰的位置
- \* <machine user>:

+

對於**AWS**:使用**<EC2-user>** Azure:使用為BlueXP執行個體建立的使用者 \*\* GCP:使用為BlueXP執行個體建立的使用者

• <datasense\_ip>=虛擬機器執行個體的IP位址

請注意、您需要修改安全群組傳入規則、才能存取雲端中的系統。如需詳細資料、請參閱:

- ["AWS](https://docs.netapp.com/us-en/bluexp-setup-admin/reference-ports-aws.html)[中的安](https://docs.netapp.com/us-en/bluexp-setup-admin/reference-ports-aws.html)[全](https://docs.netapp.com/us-en/bluexp-setup-admin/reference-ports-aws.html)[群組規則](https://docs.netapp.com/us-en/bluexp-setup-admin/reference-ports-aws.html)["](https://docs.netapp.com/us-en/bluexp-setup-admin/reference-ports-aws.html)
- ["Azure](https://docs.netapp.com/us-en/bluexp-setup-admin/reference-ports-azure.html)[中的安](https://docs.netapp.com/us-en/bluexp-setup-admin/reference-ports-azure.html)[全](https://docs.netapp.com/us-en/bluexp-setup-admin/reference-ports-azure.html)[性群組規則](https://docs.netapp.com/us-en/bluexp-setup-admin/reference-ports-azure.html)["](https://docs.netapp.com/us-en/bluexp-setup-admin/reference-ports-azure.html)
- ["Google Cloud](https://docs.netapp.com/us-en/bluexp-setup-admin/reference-ports-gcp.html)[中的](https://docs.netapp.com/us-en/bluexp-setup-admin/reference-ports-gcp.html)[防火牆](https://docs.netapp.com/us-en/bluexp-setup-admin/reference-ports-gcp.html)[規則](https://docs.netapp.com/us-en/bluexp-setup-admin/reference-ports-gcp.html)["](https://docs.netapp.com/us-en/bluexp-setup-admin/reference-ports-gcp.html)

# <span id="page-5-0"></span>**BlueXP** 分類 **API**

透過 Web UI 提供的 BlueXP 分類功能也可透過 Swagger API 取得。

BlueXP 分類中定義了四種類別、對應於 UI 中的標籤:

- 調查
- 法規遵循
- 治理
- 組態

Swagger 文件中的 API 可讓您搜尋、彙總資料、追蹤掃描、以及建立複製、移動等動作。

#### 總覽

API 可讓您執行下列功能:

- 匯出資訊
	- UI 中可用的所有項目都可以透過 API 匯出(報告除外)
	- 資料以 JSON 格式匯出(容易剖析並推送至第三方應用程式、例如 Splunk )
- 使用「 AND 」和「 OR 」陳述式建立查詢、包括和排除資訊等。

例如、您可以在沒有特定個人識別資訊( PII )的情況下找到檔案( UI 中無法使用此功能)。您也可以排除 匯出作業的特定欄位。

- 執行動作
	- 更新 CIFS 認證
	- 檢視及取消動作
	- 重新掃描目錄
	- 刪除、複製、標記及指派使用者至資料
	- 複製及複製檔案
	- 匯出資料

API 是安全的、它使用與 UI 相同的驗證方法。您可以在下列位置找到驗證資訊: [https://docs.netapp.com/us](https://docs.netapp.com/us-en/bluexp-automation/platform/get_identifiers.html)[en/bluexp-automation/platform/get\\_identifiers.html](https://docs.netapp.com/us-en/bluexp-automation/platform/get_identifiers.html)

### 存取 **Swagger API** 參考

若要進入 Swagger 、您需要 BlueXP 分類執行個體的 IP 位址。在雲端部署中、您將使用公有 IP 位址。然後您 需要進入這個端點:

https : <classification\_ip> / 文件

### 使用**API**的範例

下列範例顯示要複製檔案的 API 呼叫。

#### **API**要求

您一開始需要取得工作環境的所有相關欄位和選項、才能檢視「調查」索引標籤中的所有篩選條件。

```
curl -X GET "http://{classification ip}/api/{classification version}
/search/options?data_mode=ALL_EXTRACTABLE" -H "accept: application/json"
-H "Authorization: Bearer eyJhbGciOiJSUzI1NiIsInR……… " -H "x-agent-id:
hOXsZNvnA5LsthwMILtjL9xZFYBQxAwMclients"
```

```
回應
```

```
{
    "options": [
\left\{\begin{array}{ccc} \end{array}\right\}"active directory affected": false,
       "data mode": "ALL SCANNED",
         "field": "string",
       "is rulable": true,
       "name": "string",
         "operators": [
           "EQUALS"
       \frac{1}{2},
         "optional_values": [
           {}
       \frac{1}{2},
         "secondary": {},
       "server data": false,
         "type": "TEXT"
      }
    ]
}
{
    "options": [
      {
       "active directory affected": false,
       "data mode": "ALL EXTRACTABLE",
         "field": "POLICIES",
         "name": "Policies",
         "operators": [
          "IN",
            "NOT_IN"
       \vert,
       "server data": true,
```

```
  "type": "SELECT"
  },
  {
  "active directory affected": false,
    "data_mode": "ALL_EXTRACTABLE",
    "field": "EXTRACTION_STATUS_RANGE",
    "name": "Scan Analysis Status",
    "operators": [
      "IN"
  \frac{1}{\sqrt{2}}"server data": true,
    "type": "SELECT"
  },
  {
  "active directory affected": false,
  "data mode": "ALL FILESYSTEM EXTRACTABLE",
    "field": "SCAN_ANALYSIS_ERROR",
    "name": "Scan Analysis Event",
    "operators": [
      "IN"
  \frac{1}{\sqrt{2}}"server data": true,
    "type": "SELECT"
  },
  {
    "active_directory_affected": false,
  "data mode": "ALL FILESYSTEM EXTRACTABLE",
    "field": "PUBLIC_ACCESS",
    "name": "Open Permissions",
    "operators": [
      "IN",
      "NOT_IN"
  \frac{1}{2},
    "server_data": true,
    "type": "SELECT"
  },
  {
  "active_directory_affected": true,
  "data mode": "ALL FILESYSTEM EXTRACTABLE",
    "field": "USERS_PERMISSIONS_COUNT_RANGE",
  "name": "Number of Users with Access",
    "operators": [
      "IN",
      "NOT_IN"
  \frac{1}{2}"server_data": true,
```

```
  "type": "SELECT"
  },
  {
  "active directory affected": true,
    "data_mode": "ALL_FILESYSTEM_EXTRACTABLE",
    "field": "USER_GROUP_PERMISSIONS",
    "name": "User / Group Permissions",
    "operators": [
      "IN"
  \frac{1}{\sqrt{2}}"server data": true,
    "type": "SELECT"
  },
  {
  "active directory affected": false,
  "data mode": "ALL FILESYSTEM EXTRACTABLE",
    "field": "FILE_OWNER",
    "name": "File Owner",
    "operators": [
      "EQUALS",
      "CONTAINS"
  \frac{1}{2}"server data": true,
    "type": "TEXT"
  },
  {
    "active_directory_affected": false,
  "data mode": "ALL EXTRACTABLE",
    "field": "ENVIRONMENT_TYPE",
  "name": "Working Environment Type",
    "operators": [
    "IN",
      "NOT_IN"
  \left| \ \right|,
  "server data": true,
    "type": "SELECT"
  },
  {
  "active directory affected": false,
  "data mode": "ALL EXTRACTABLE",
    "field": "ENVIRONMENT",
    "name": "Working Environment",
    "operators": [
      "IN",
      "NOT_IN"
  \vert,
```

```
  "server_data": true,
    "type": "SELECT"
  },
  {
  "active_directory_affected": false,
  "data mode": "ALL SCANNED",
    "field": "SCAN_TASK",
    "name": "Storage Repository",
    "operators": [
    "IN",
      "NOT_IN"
  \vert,
  "server data": true,
    "type": "SELECT"
  },
  {
  "active directory affected": false,
  "data mode": "ALL FILESYSTEM EXTRACTABLE",
    "field": "FILE_PATH",
    "name": "File / Directory Path",
    "operators": [
      "MULTI_CONTAINS",
      "MULTI_EXCLUDE"
  \frac{1}{2},
  "server data": true,
    "type": "MULTI_TEXT"
  },
  {
  "active directory affected": false,
    "data_mode": "ALL_DASHBOARD_EXTRACTABLE",
    "field": "CATEGORY",
    "name": "Category",
    "operators": [
      "IN",
      "NOT_IN"
  \frac{1}{2},
  "server data": true,
    "type": "SELECT"
  },
  {
  "active directory affected": false,
  "data_mode": "ALL_EXTRACTABLE",
    "field": "PATTERN_SENSITIVITY_LEVEL",
    "name": "Sensitivity Level",
    "operators": [
      "IN"
```

```
\frac{1}{\sqrt{2}}"server data": true,
    "type": "SELECT"
  },
  {
  "active directory_affected": false,
  "data mode": "ALL FILESYSTEM EXTRACTABLE",
    "field": "NUMBER_OF_IDENTIFIERS",
    "name": "Number of identifiers",
    "operators": [
      "IN",
      "NOT_IN"
  \frac{1}{\sqrt{2}}"server data": true,
    "type": "SELECT"
  },
  {
  "active directory affected": false,
  "data mode": "ALL EXTRACTABLE",
    "field": "PATTERN_PERSONAL",
    "name": "Personal Data",
    "operators": [
    "IN",
      "NOT_IN"
  \frac{1}{\sqrt{2}}"server data": true,
    "type": "SELECT"
  },
  {
    "active_directory_affected": false,
  "data mode": "ALL EXTRACTABLE",
    "field": "PATTERN_SENSITIVE",
    "name": "Sensitive Personal Data",
    "operators": [
    "IN",
      "NOT_IN"
  \frac{1}{2}  "server_data": true,
    "type": "SELECT"
  },
  {
  "active directory affected": false,
  "data mode": "ALL EXTRACTABLE",
    "field": "DATA_SUBJECT",
    "name": "Data Subject",
    "operators": [
```

```
  "EQUALS",
      "CONTAINS"
  \frac{1}{2},
  "server data": true,
    "type": "TEXT"
  },
  {
  "active directory affected": false,
    "data_mode": "DIRECTORIES",
    "field": "DIRECTORY_TYPE",
  "name": "Directory Type",
    "operators": [
    "IN",
      "NOT_IN"
  \frac{1}{2}"server data": true,
    "type": "SELECT"
  },
  {
  "active directory affected": false,
  "data mode": "ALL EXTRACTABLE",
    "field": "FILE_TYPE",
    "name": "File Type",
    "operators": [
      "IN",
      "NOT_IN"
  \left| \ \right|,
  "server data": true,
    "type": "SELECT"
  },
  {
  "active directory affected": false,
  "data mode": "ALL EXTRACTABLE",
    "field": "FILE_SIZE_RANGE",
    "name": "File Size",
    "operators": [
    "IN",
      "NOT_IN"
  \frac{1}{\sqrt{2}}"server data": true,
    "type": "SELECT"
  },
  {
  "active directory affected": false,
  "data mode": "ALL FILESYSTEM EXTRACTABLE",
    "field": "FILE_CREATION_RANGE_RETENTION",
```

```
  "name": "Created Time",
    "operators": [
     "IN"
  \frac{1}{2}"server data": true,
    "type": "SELECT"
  },
  {
  "active directory affected": false,
    "data_mode": "ALL_EXTRACTABLE",
    "field": "DISCOVERED_TIME_RANGE",
  "name": "Discovered Time",
    "operators": [
     "IN"
  \frac{1}{2}"server data": true,
    "type": "SELECT"
  },
  {
  "active directory affected": false,
  "data mode": "ALL FILESYSTEM EXTRACTABLE",
  "field": "FILE LAST MODIFICATION RETENTION",
    "name": "Last Modified",
    "operators": [
     "IN"
  \frac{1}{2}  "server_data": true,
   "type": "SELECT"
  },
  {
  "active directory affected": false,
  "data mode": "ALL FILESYSTEM EXTRACTABLE",
    "field": "FILE_LAST_ACCESS_RANGE_RETENTION",
    "name": "Last Accessed",
    "operators": [
      "IN"
  \frac{1}{2}"server_data": true,
    "type": "SELECT"
  },
  {
  "active directory affected": false,
  "data mode": "FILES",
    "field": "IS_DUPLICATE",
    "name": "Duplicates",
    "operators": [
```

```
  "EQUALS",
           "IN"
       \frac{1}{2},
       "server data": true,
         "type": "SELECT"
      },
      {
       "active directory affected": false,
       "data mode": "FILES",
         "field": "FILE_HASH",
         "name": "File Hash",
         "operators": [
           "EQUALS",
           "IN"
       \frac{1}{2}"server data": true,
         "type": "TEXT"
      },
      {
       "active directory affected": false,
       "data mode": "ALL EXTRACTABLE",
         "field": "USER_DEFINED_STATUS",
         "name": "Tags",
         "operators": [
           "IN",
           "NOT_IN"
       \left| \ \right|,
       "server data": true,
         "type": "SELECT"
      },
      {
       "active directory affected": false,
       "data mode": "ALL EXTRACTABLE",
         "field": "ASSIGNED_TO",
       "name": "Assigned to",
         "operators": [
         "IN",
           "NOT_IN"
       \frac{1}{\sqrt{2}}"server data": true,
         "type": "SELECT"
      }
    ]
}
```
我們會在要求參數中使用該回應來篩選我們要複製的所需檔案。

您可以對多個項目套用動作。支援的行動類型包括:移動、刪除、複製、指派、 FlexClone 、 匯出資料、重新 掃描和標籤。

我們將建立複本動作:

### **API**要求

下一個 API 是行動 API 、可讓您建立多個動作。

```
curl -X POST "http://
{classification_ip}/api//{classification_version}/actions" -H "accept:
application/json" -H "Authorization: Bearer eyJhbGciOiJSUzI1NiIsInR……… "
-H "x-agent-id: hOXsZNvnA5LsthwMILtjL9xZFYBQxAwMclients " -H "Content-
Type: application/json" -d "{ \"action type\": \"COPY\", \"data mode\":
\"FILES\", \"policy id\": 0, \"request params\": { destination nfs path:
"{ontap_ip}:/{share_name} " },
\"requested_query\":{"condition":"AND","rules":[{"field":"ENVIRONMENT_TYPE
","operator":"IN","value":["ONPREM"]},{"field":"CATEGORY","operator":"IN",
"value":["21"]}]}}"
```
回應

回應會傳回動作物件、因此您可以使用取得和刪除 API 來取得動作的狀態、或是取消該動作。

```
{
  "action type": "COPY",
    "creation_time": "2023-08-08T12:37:21.705Z",
  "data mode": "FILES",
    "end_time": "2023-08-08T12:37:21.705Z",
    "estimated_time_to_complete": 0,
    "id": 0,
    "policy_id": 0,
  "policy name": "string",
    "priority": 0,
    "request_params": {},
    "requested_query": {},
    "result": {
     "error_message": "string",
     "failed": 0,
   "in progress": 0,
     "succeeded": 0,
      "total": 0
    },
    "start_time": "2023-08-08T12:37:21.705Z",
    "status": "QUEUED",
    "title": "string",
   "user_id": "string"
}
```
#### 版權資訊

Copyright © 2024 NetApp, Inc. 版權所有。台灣印製。非經版權所有人事先書面同意,不得將本受版權保護文件 的任何部分以任何形式或任何方法(圖形、電子或機械)重製,包括影印、錄影、錄音或儲存至電子檢索系統 中。

由 NetApp 版權資料衍伸之軟體必須遵守下列授權和免責聲明:

此軟體以 NETAPP「原樣」提供,不含任何明示或暗示的擔保,包括但不限於有關適售性或特定目的適用性之 擔保,特此聲明。於任何情況下,就任何已造成或基於任何理論上責任之直接性、間接性、附隨性、特殊性、懲 罰性或衍生性損害(包括但不限於替代商品或服務之採購;使用、資料或利潤上的損失;或企業營運中斷),無 論是在使用此軟體時以任何方式所產生的契約、嚴格責任或侵權行為(包括疏忽或其他)等方面,NetApp 概不 負責,即使已被告知有前述損害存在之可能性亦然。

NetApp 保留隨時變更本文所述之任何產品的權利,恕不另行通知。NetApp 不承擔因使用本文所述之產品而產 生的責任或義務,除非明確經過 NetApp 書面同意。使用或購買此產品並不會在依據任何專利權、商標權或任何 其他 NetApp 智慧財產權的情況下轉讓授權。

本手冊所述之產品受到一項(含)以上的美國專利、國外專利或申請中專利所保障。

有限權利說明:政府機關的使用、複製或公開揭露須受 DFARS 252.227-7013(2014 年 2 月)和 FAR 52.227-19(2007 年 12 月)中的「技術資料權利 - 非商業項目」條款 (b)(3) 小段所述之限制。

此處所含屬於商業產品和 / 或商業服務(如 FAR 2.101 所定義)的資料均為 NetApp, Inc. 所有。根據本協議提 供的所有 NetApp 技術資料和電腦軟體皆屬於商業性質,並且完全由私人出資開發。 美國政府對於該資料具有 非專屬、非轉讓、非轉授權、全球性、有限且不可撤銷的使用權限,僅限於美國政府為傳輸此資料所訂合約所允 許之範圍,並基於履行該合約之目的方可使用。除非本文另有規定,否則未經 NetApp Inc. 事前書面許可,不得 逕行使用、揭露、重製、修改、履行或展示該資料。美國政府授予國防部之許可權利,僅適用於 DFARS 條款 252.227-7015(b)(2014 年 2 月)所述權利。

商標資訊

NETAPP、NETAPP 標誌及 <http://www.netapp.com/TM> 所列之標章均為 NetApp, Inc. 的商標。文中所涉及的所 有其他公司或產品名稱,均為其各自所有者的商標,不得侵犯。